## **How to Sign up for ConferZoom**

Before you can use ConferZoom, you will need to sign up for an account at: <http://www.conferzoom.org/ConferZoom/SignUp>

If you previously signed up for a free Zoom account with your Compton College email address, you will need to contact [ConferZoom Tech](http://www.conferzoom.org/ConferZoom/Support)  [support](http://www.conferzoom.org/ConferZoom/Support) to request that your Zoom account be converted to ConferZoom.

## **Registering**

Open a web browser and go to: [http://conferzoom.org](http://conferzoom.org/)

Click on the "Sign-Up" button:

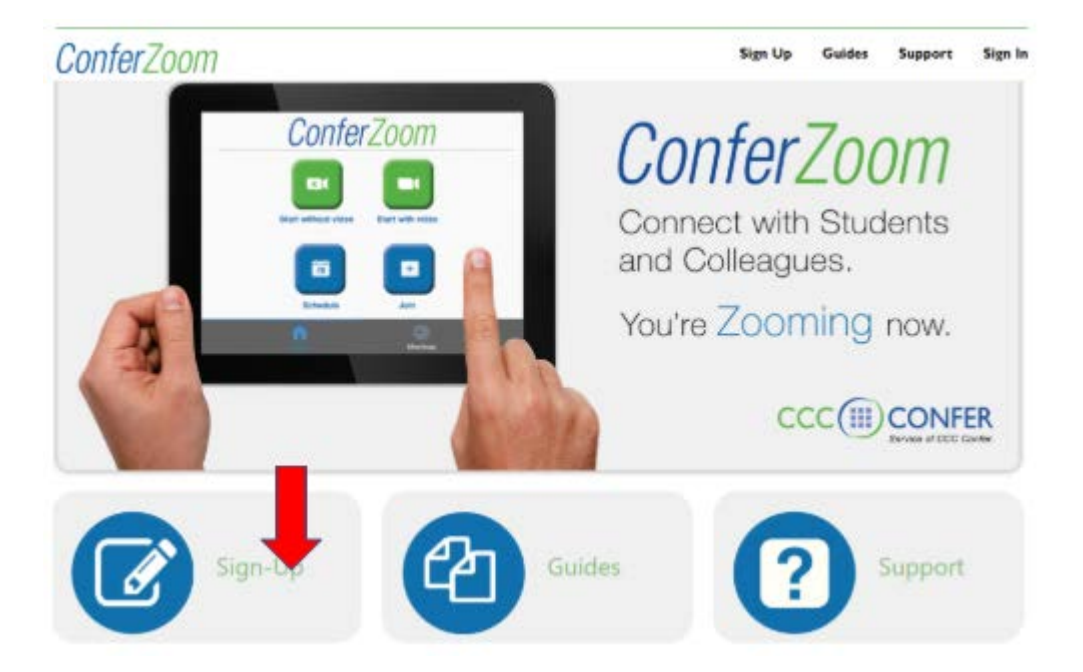

Fill out the form accordingly then use your firstname.lastname@compton.edu (ie: your Compton email account).